# Dreamweaver CS6, Part 1: Intro, Sites & Properties

## page 1

**Meet the expert:** Our Creative Design courses are presented by experts from Wiley Publishing. Wiley is a global provider of knowledge and knowledge-enabled services that improve outcomes in areas of research, professional practice, and education. They are the publisher of award-winning journals, encyclopedias, books, and online products and services.

**Prerequisites:** This course assumes some familiarity with Adobe Dreamweaver CS6. This course is part of an eight part learning series; Dreamweaver CS6: Intro, Sites and Properties; Dreamweaver CS6: Format, Images and Styles; Dreamweaver CS6: Container and AP Divs; Dreamweaver CS6: Float, Nav Bar and CSS3; Dreamweaver CS6: Tables, Cells and Workflow; Dreamweaver CS6: Flash A/V, Library and Code; Dreamweaver CS6: Web Forms and Spry Framework; and Dreamweaver CS6: Mobile, Grid & Managing. Please be sure to view the courses in order if you are new to the material.

### **Runtime:** 52:31

**Course description:** Dreamweaver CC is packed with the tools you need to create dynamic and interactive sites online. In this eight part learning series, you can learn the ins and outs of maximizing Dreamweaver CC – from navigating the interface to working with HTML, CSS, jQuery, and more. Get to know HTML and how it can be used to set up your own customized website. Add text and images, create page layouts, work with web fonts and tables, and fine tune your workflow for maximum efficiency Gain expert knowledge on site design, including designing for mobile devices and utilizing the jQuery UI library Incorporate multimedia like video, audio, interactive content, HTML forms, and other tools into your web development projects.

### **Course outline:**

#### **Intro to the Workspace & HTML**

- Introduction
- Introduction to the Workspace
- Working with the Files
- Introduction to HTML
- Styles, Images, & New Page
- Summary

### **Create & Manage Sites**

- Introduction
- Creating a New Site
- Site Setup Window
- Version & Advanced Settings
- Managing Sites
- Creating New Documents
- Summary

### **Page Properties & Files Panel**

- Introduction
- Defining Page Properties
- More Page Properties
- The Files Panel
- Common File Actions
- Summary

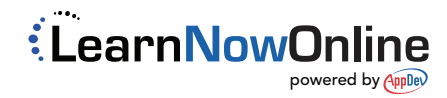